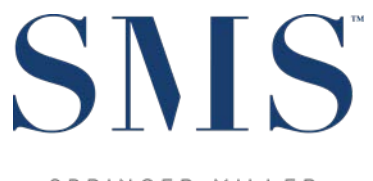

SPRINGER-MILLER SYSTEMS

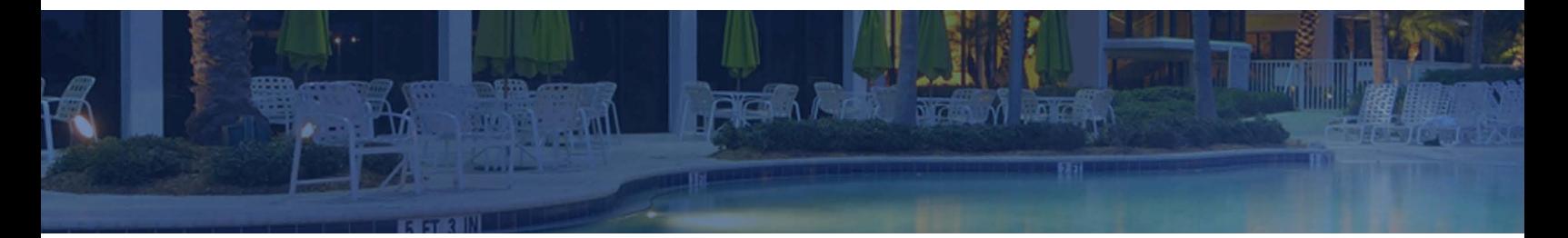

# User's Guide

## SMS | Host, OA-OST9A Configurable Owner's Statement

Configuration guidance and examples for the Owner's Statement in SMS | Host 2022r2 and later.

SMS Document # 1021640, Rev. 1.0

© 2023, Gary Jonas Computing Ltd. All Rights Reserved.

## **Contents**

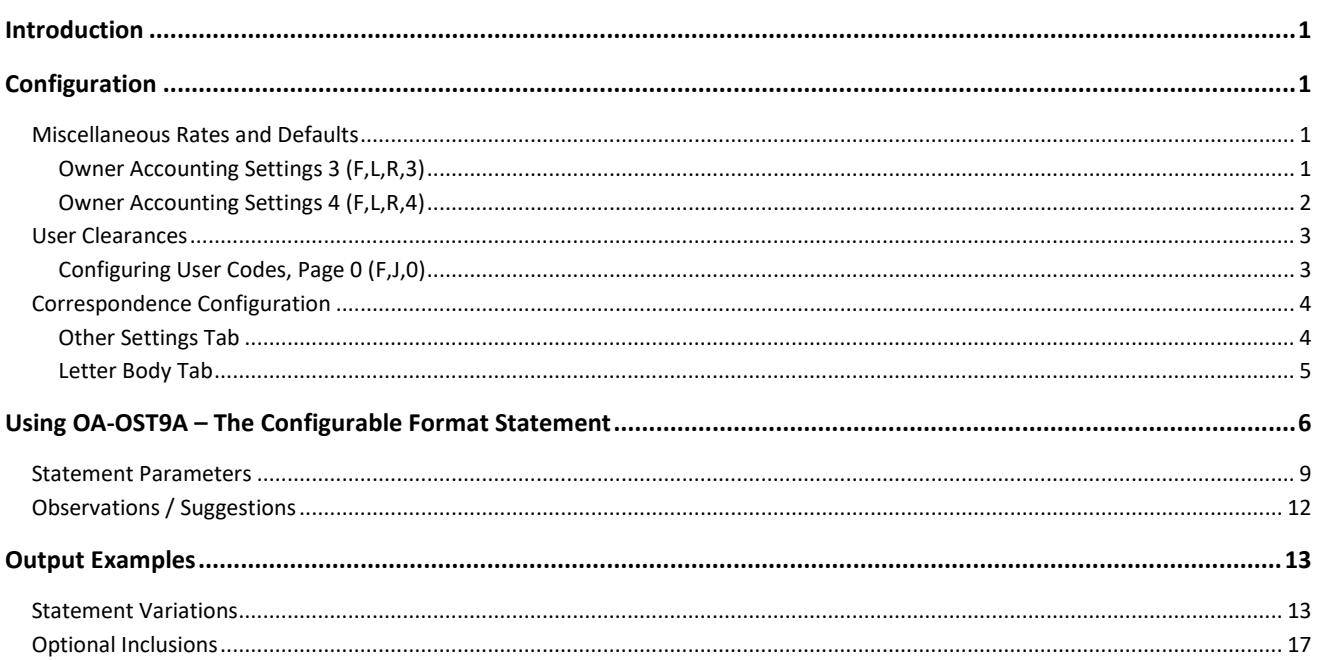

## <span id="page-2-0"></span>**Introduction**

The Configurable Owner Statement (OA-OST9A) is the most flexible of all the statement programs available to properties and, effective with the 2022r2 release of SMS | Host offers additional options to adapt to an even broader array of procedures and rental program requirements.

In this document, we will look at the various options based on a single financial layout similar to what most properties using this statement have today, highlighting the presentation differences between the options.

When configured, individual statements may be generated for each Owner in PDF format. The PDF versions of the Owner statements are automatically saved to disk and may be accessed, printed, or emailed at the time of creation or a later date. Once "Published," each statement will be archived and accessible from the individual Owner Contact and available to the Owner from the WorldNXT Owner Portal.

## <span id="page-2-1"></span>**Configuration**

## <span id="page-2-2"></span>**Miscellaneous Rates and Defaults**

#### <span id="page-2-3"></span>**Owner Accounting Settings 3 (F,L,R,3)**

A setting in Miscellaneous Rates and Defaults enables the use of PDF Owner Statements. The full menu path from SMS|Host character Main Menu is **F**,**L**,**R**,**3**

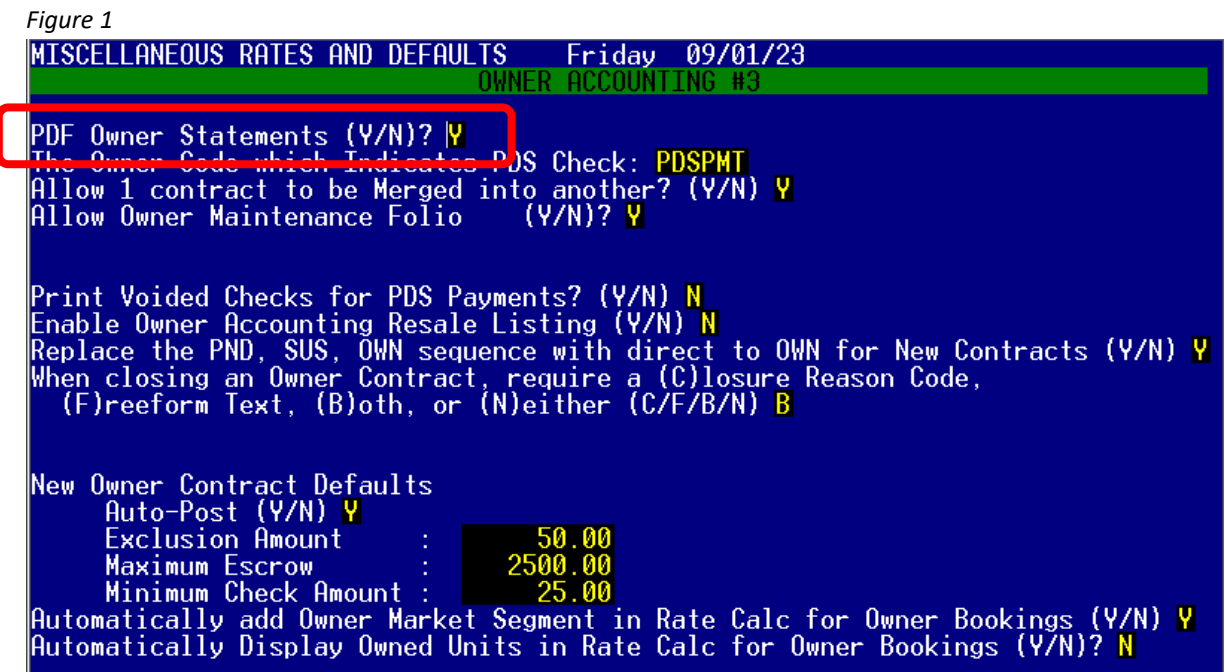

Indicate your preference for the setting "**PDF Owner Statements**" using the table below for reference.

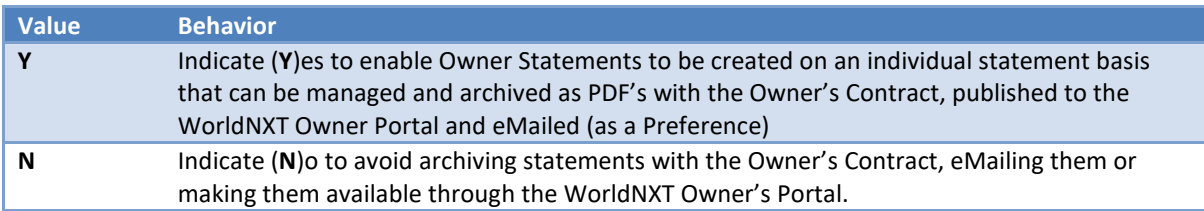

#### <span id="page-3-0"></span>**Owner Accounting Settings 4 (F,L,R,4)**

The "**Default Owner Statement**" setting on this screen is used to indicate the specific statement program you will use as your default to be run directly from the Owner Management Menu. In the example below, the Configurable Format (OA-OST9A) has been indicated but any of the statements offered from within SMS | Host could be chosen.

Just above that setting is an option to indicate whether an Owner's statement delivery preference can be set to notify the owner when a new statement is available through the WorldNXT Owner Portal. Specify **Y** or **N** here to indicate your preference for the WorldNXT Owner Portal.

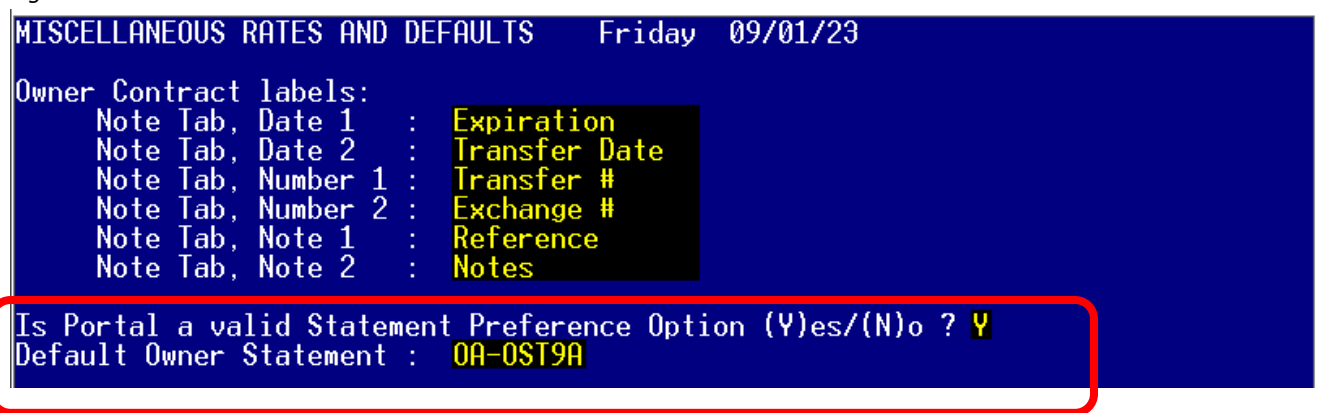

## <span id="page-4-0"></span>**User Clearances**

Settings in Set-up and Installation / User Log-On Codes determine individual access to Owner Accounting functions.

## <span id="page-4-1"></span>**Configuring User Codes, Page 0 (F,J,0)**

This configuration screen is accessible from the character SMS|Host Main Menu by following menu path **F**,**J**,**0**.

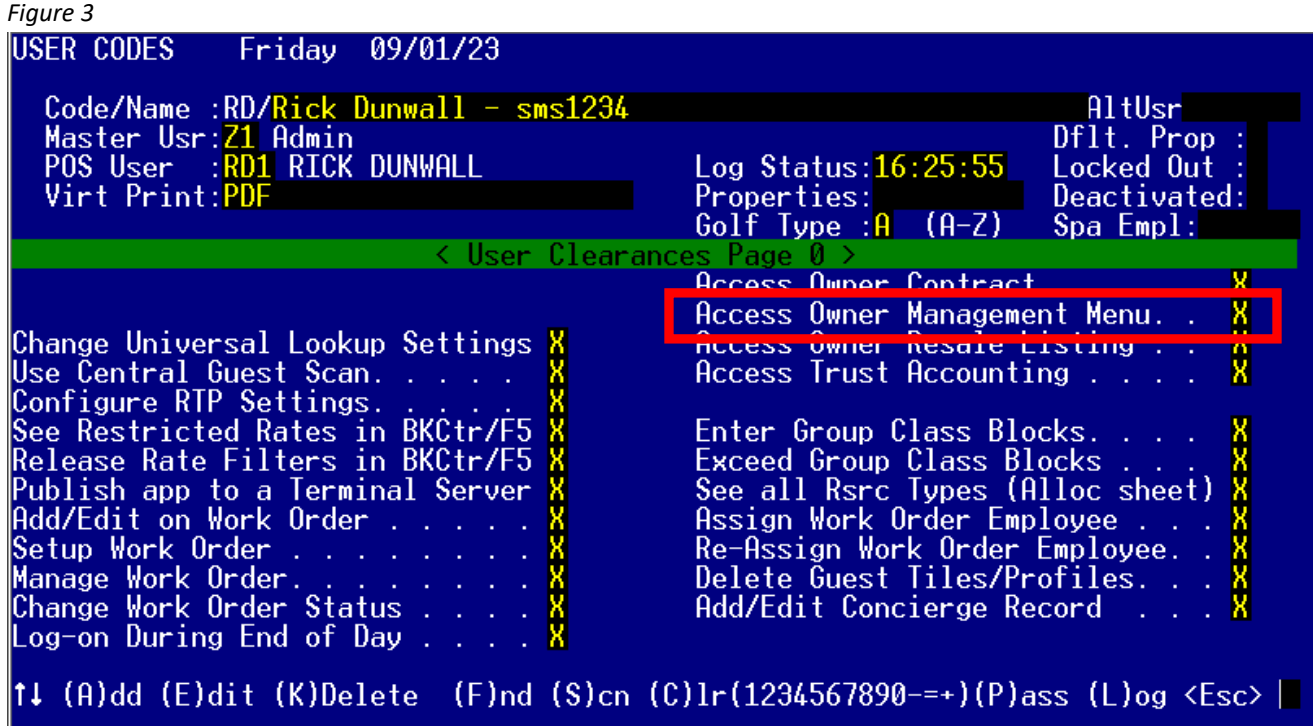

The table below describes the settings on this form that enable printing of Owner Statements.

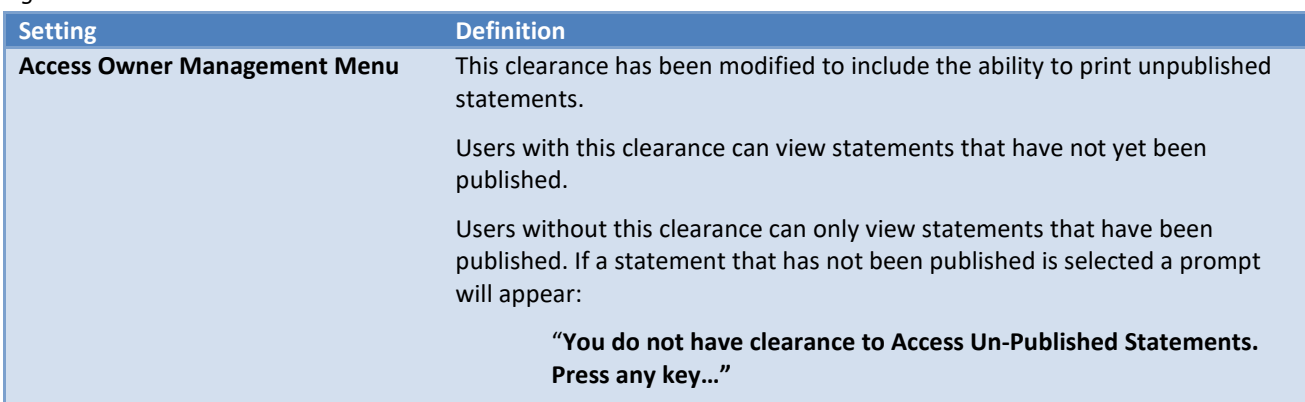

## <span id="page-5-0"></span>**Correspondence Configuration**

In version 22.8, the option to email Owner statements and work order invoices was introduced. The ability to email a statement or invoice requires that an HTML letter template is defined.

### <span id="page-5-1"></span>**Other Settings Tab**

The letter must be flagged to work with Owner's by placing an **"O"** in the **Letter Type** field.

#### The **Letter Context** must be checked to indicate it is for **Guest Folio / Statements**

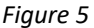

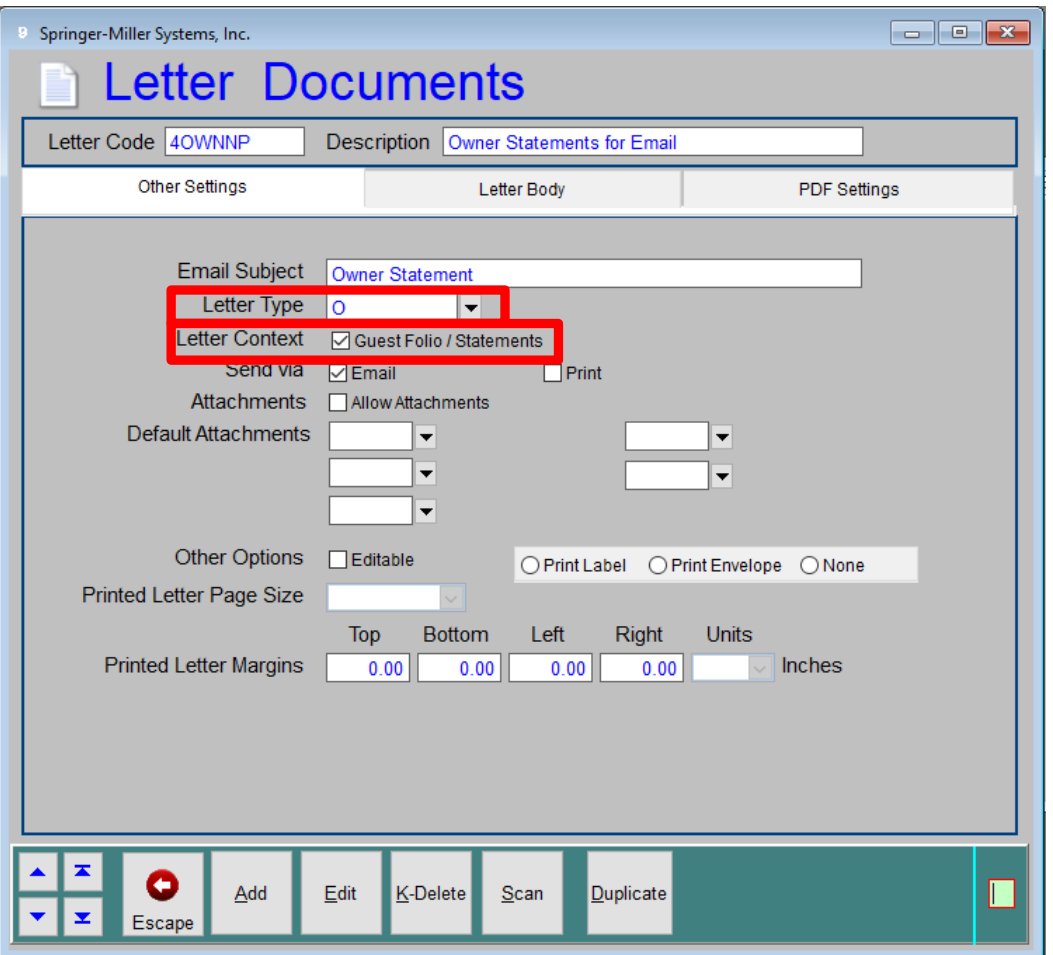

## <span id="page-6-0"></span>**Letter Body Tab**

The letter must use an HTML template. You can use one of the pre-defined letter templates found within the **Hostplus\Letters** folder or create your own.

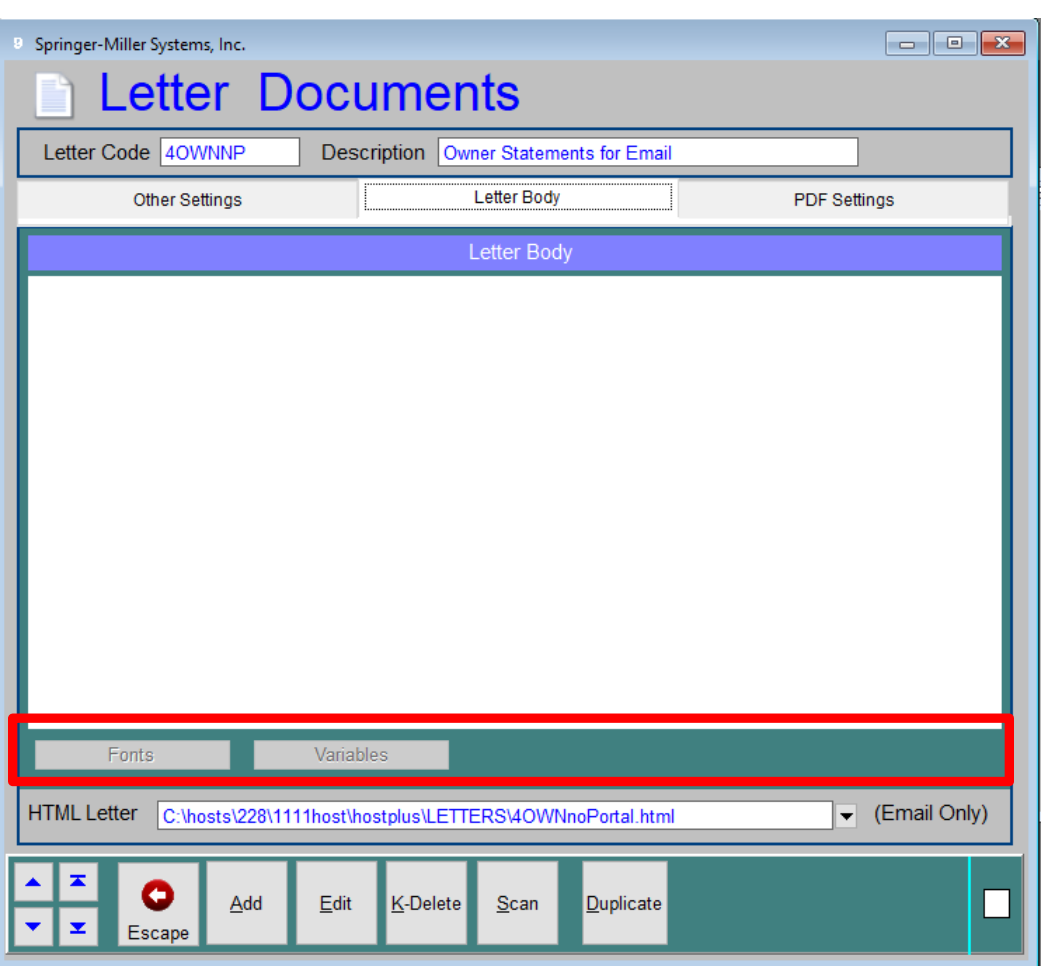

**Note**: You may wish to consider using separate letter templates for Owners who have an email preference vs. a portal preference, as well as separate letters for statements and Work Order invoices if you are using the SMS | Work Order module.

## <span id="page-7-0"></span>**Using OA-OST9A – The Configurable Format Statement**

Unlike other Owner Statements available from within SMS | Host, OA-OST9A requires initial configuration before it can be run. The set-up screen is now conveniently available from within the Owner Management  $\rightarrow$  Set-up and Installation menu. For most properties, the SMS Trainer who worked on your installation will have built the original layout and shown how to make adjustments. Properties that are comfortable working with it will find they can add a line or, more commonly, add a transaction code to an existing line when a new one is created in their system. Otherwise, a call to Customer Support may be the quickest way to effect your changes.

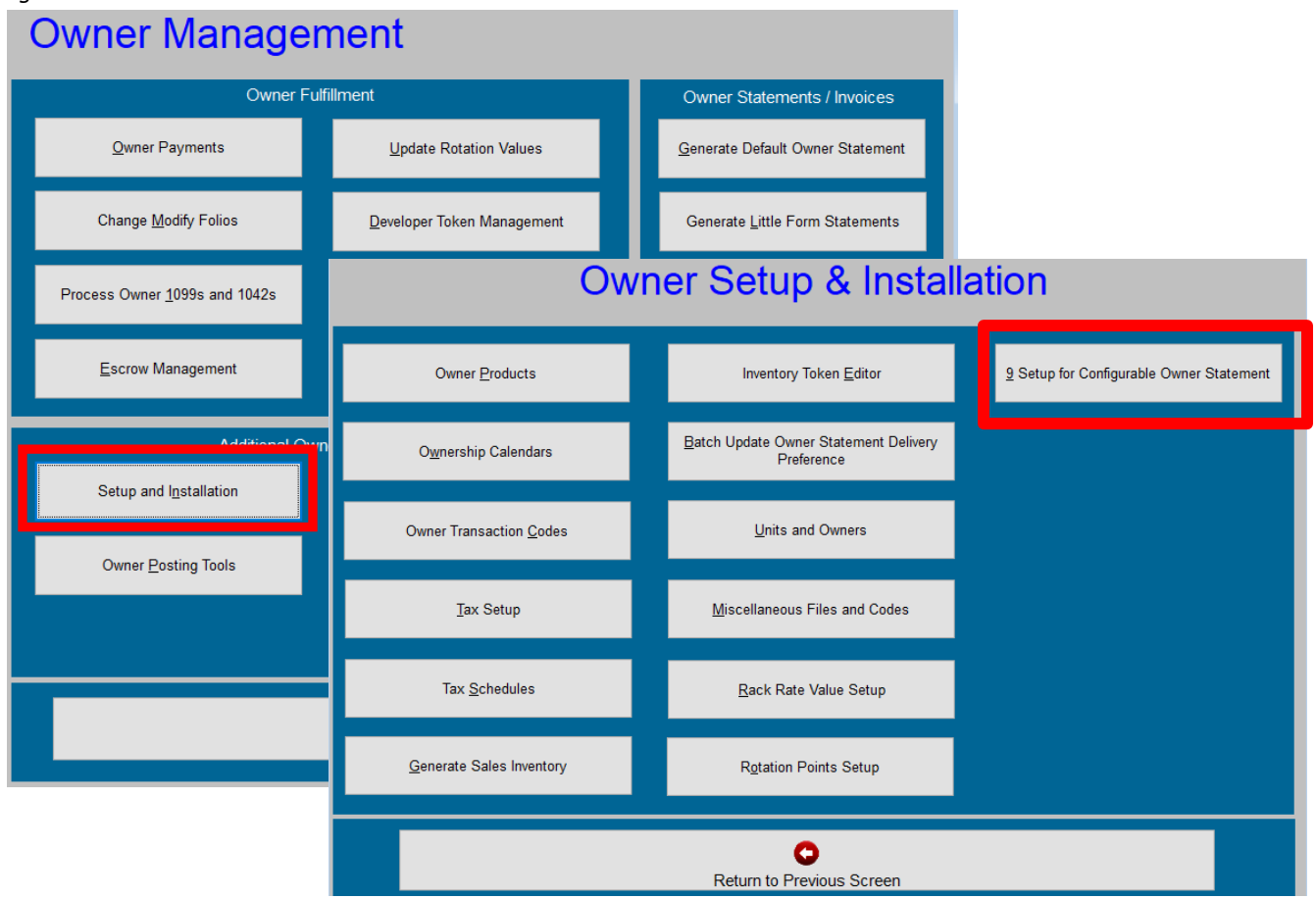

## *Figure 7*

The most important thing to remember is that every single Owner Transaction Code that could be used to post a charge or credit MUST be accounted for in the structure of the statement. Should a new transaction code be used without being properly inserted in the layout, it will add itself to the bottom of the statement when generated, thereby serving as a reminder to edit the set-up before finalizing statements for a period.

For the purposes of this document, a single format will be used for all variations to make it easier to understand the impact of parameter choices when running the statement. That layout is illustrated below as viewed in the set-up screen.

*Figure 8*

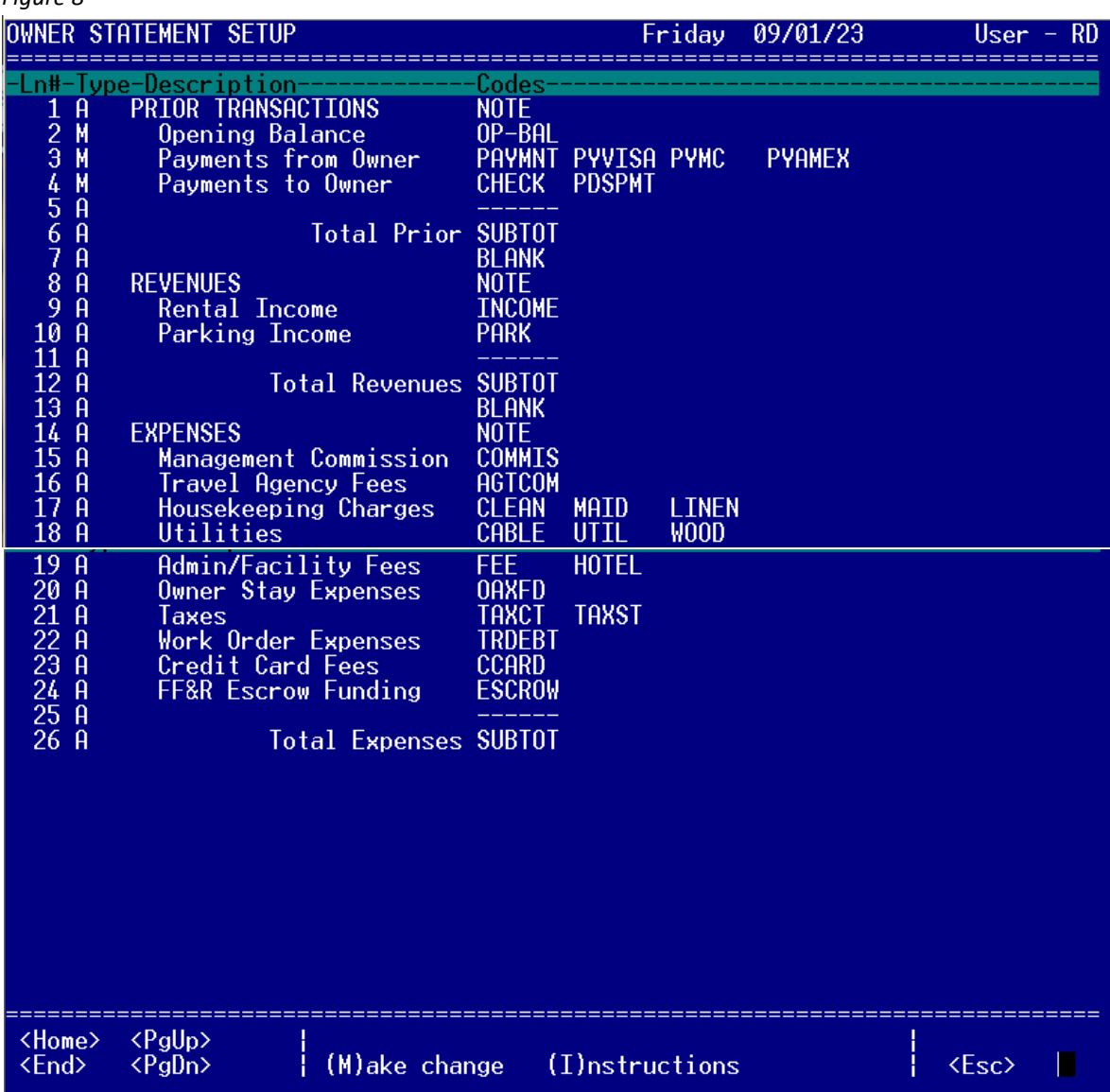

This layout is responsible for the structure of the first page of the statement, called the Financial Summary. This particular format is one that is commonly used and separates the form into three sections:

- 1. **Prior Transactions** Illustrating the Opening balance at the beginning for the statement period which is then offset by payments to or from the Owner based on the balance having been a credit or debit amount.
- 2. **Revenues** Typically containing the room revenue earned by the Owner (INCOME) but sometimes including additional forms of revenue, perhaps unrelated to lodging.
- 3. **Expenses** Comprising a list of all possible charges that might be posted against the Owner Rental Contract folio.

Each line can contain a maximum of six transaction codes that will net together on the final presentation. For example, three posting codes related to Housekeeping will combine to display a total amount for the period. The Description for each line is customizable.

#### *Figure 9*

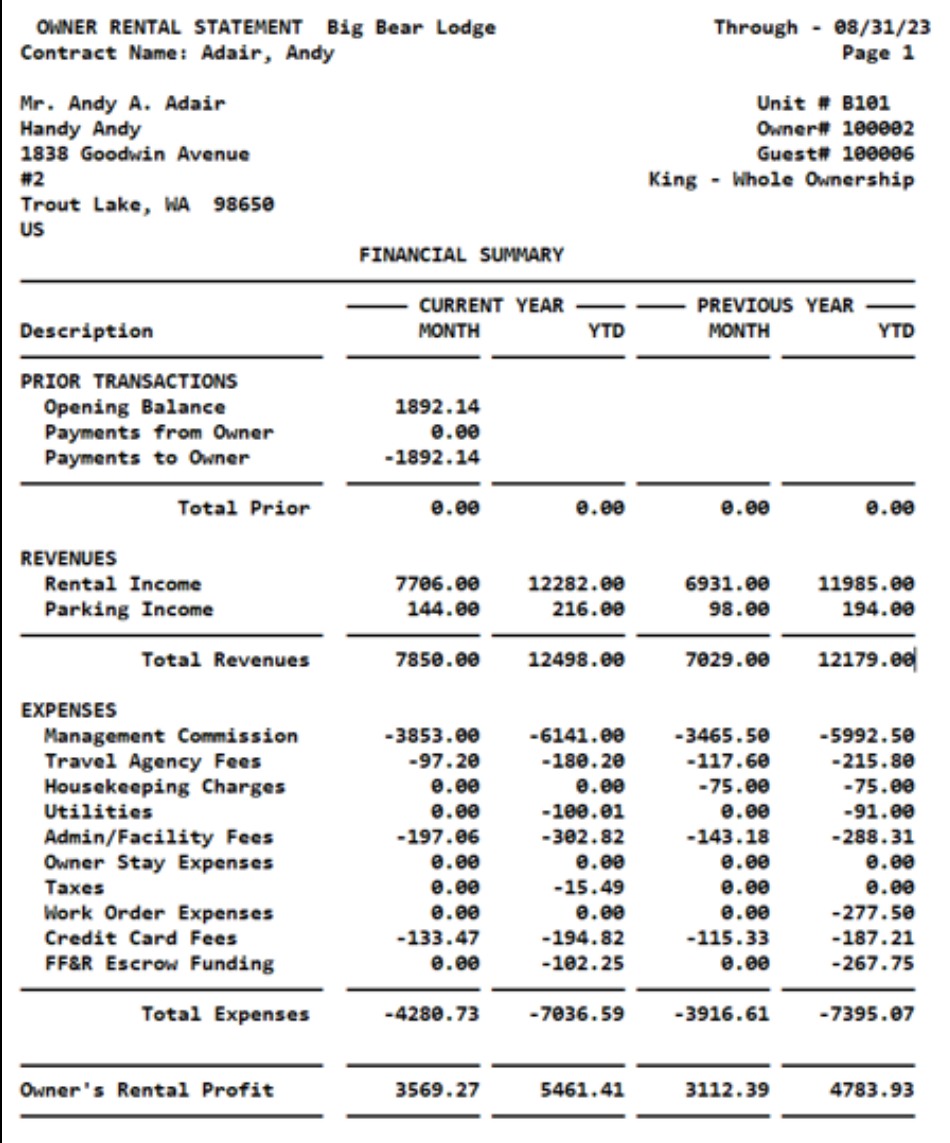

*Figure 9*, above, illustrates the most common of all formats in which each of the three sections is subtotaled and a grand total (labeled Owner's Rental Profit) combines the three subtotals. Values are shown for the Current Year (Month & Year-to-Date) and the Prior Year (Month and Year-to-Date).

The standardized header displays:

- The property name (Big Bear Lodge)
- The Legal (Contract) name
- The Owner's mailing address
- The period ending (through) date
- The Unit number (B101), the Contract number (Owner #100002) and the Owner's Guest number (#100006)
- The Owner Product name that created the Contract (King Whole Ownership)

*Note: potential variations based on the Product will be described later in this document*

## <span id="page-10-0"></span>**Statement Parameters**

The Configurable Format statement (OA-OST9A) is launched from Owner Management → Owner Reports (O-R-3-A-7) or from the main Reports menu (R-R-3-A-7).

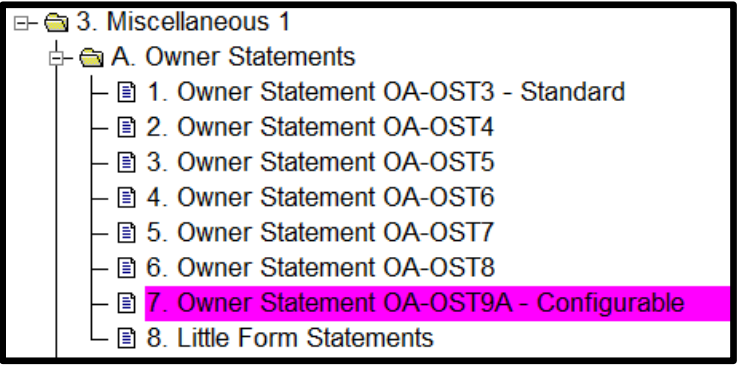

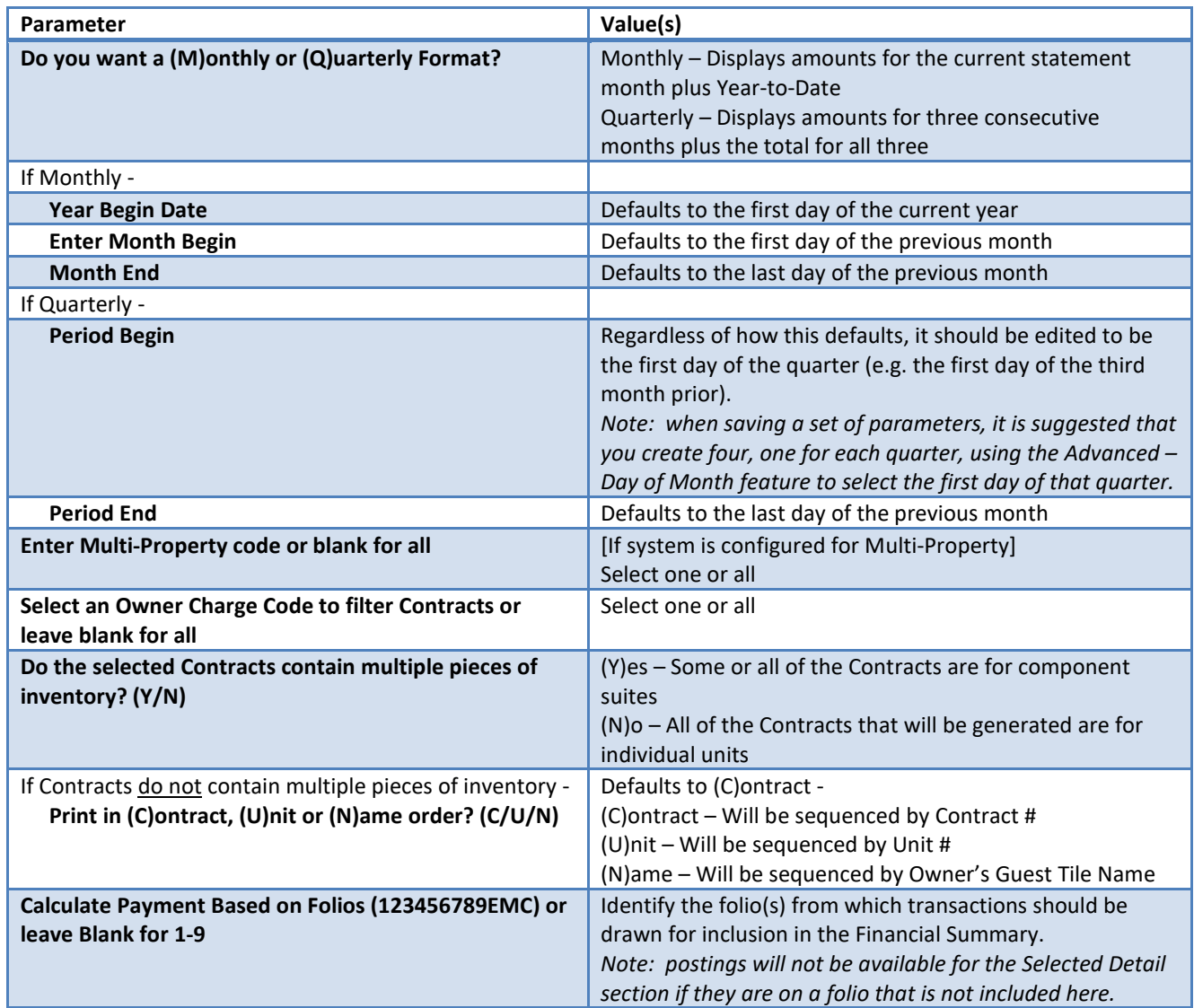

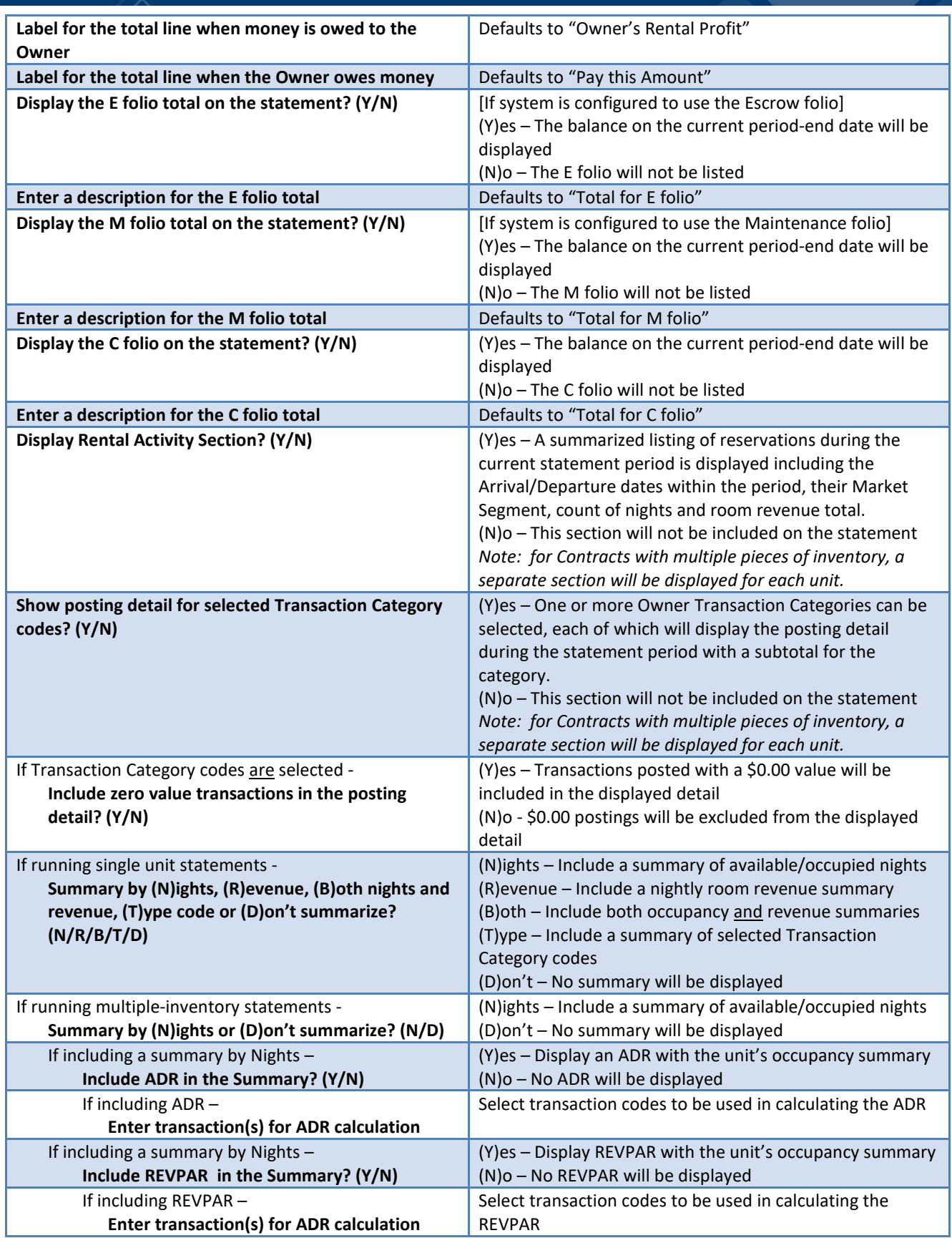

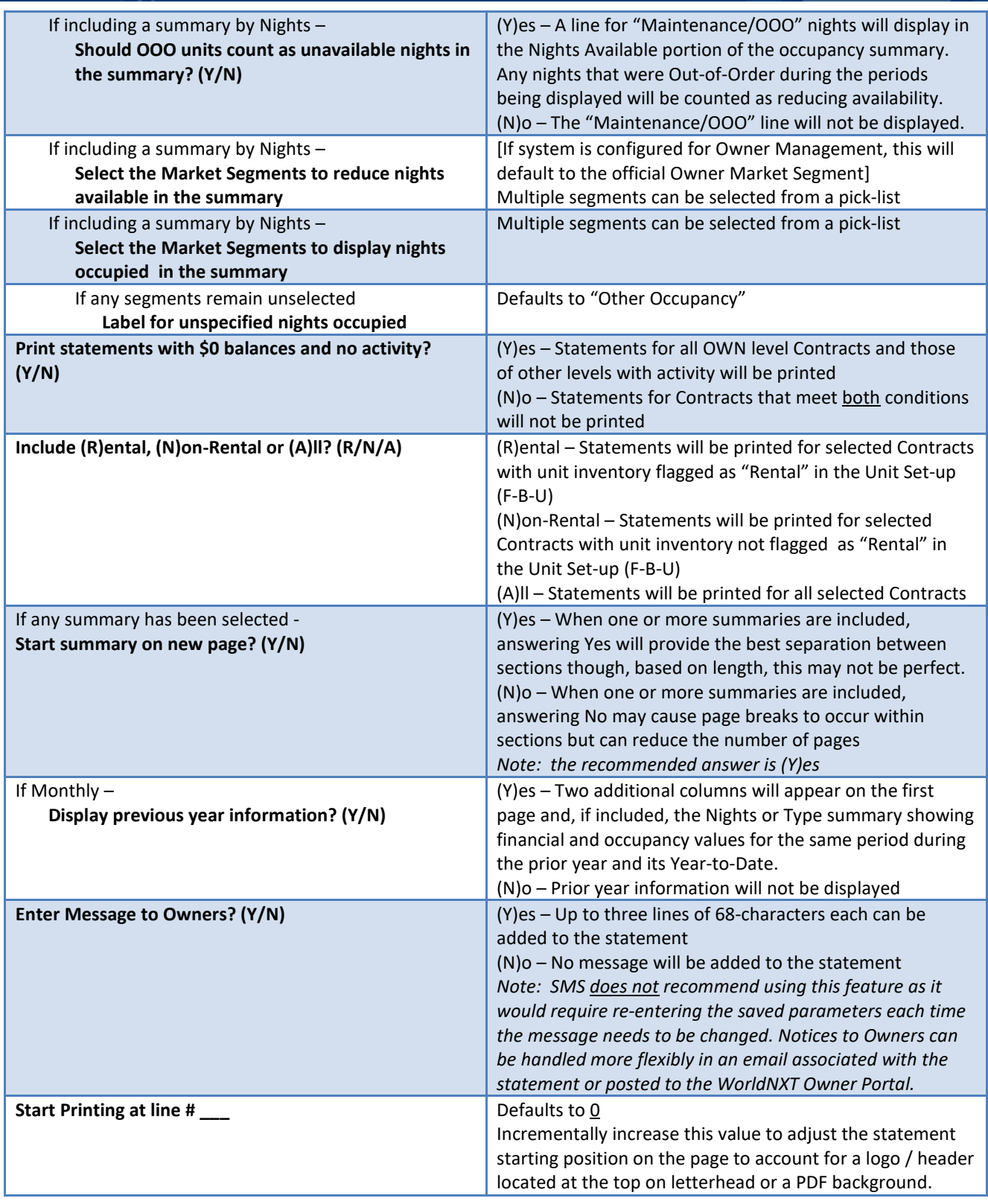

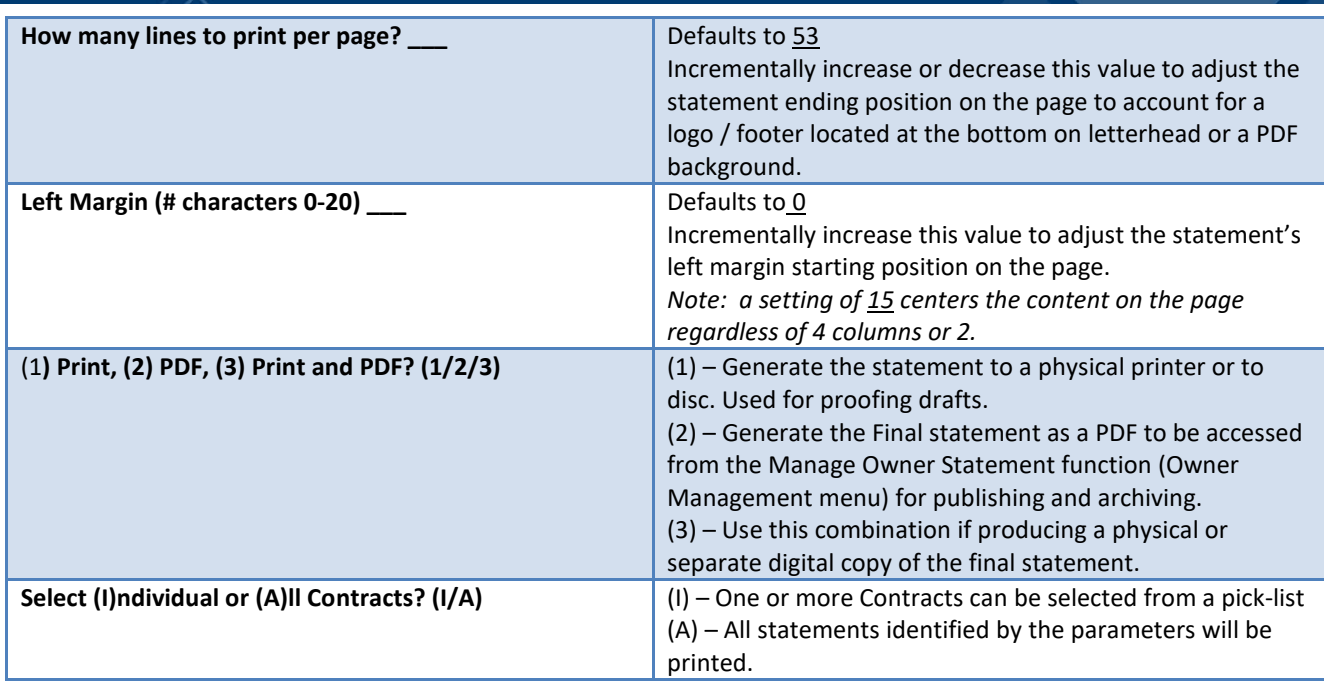

## <span id="page-13-0"></span>**Observations / Suggestions**

• **Inclusive Dates** – All financial transactions addressed in the statement are drawn from postings within the period. The only exception is the optionally requested balances for the E, M and/or C folios. The balance displayed is the amount in effect on the end date of the statement though, there may be transactions contributing to that total that pre-date the period. There may also be postings on those folios with dates later than the statement end date, but they will not be included in the reported total, either.

The effective dates of Ownership will be taken into account at all times, for both financial transactions and occupancy-related data. Should a Contract be sold from one Owner to another during a statement period, all activity will reflect the respective dates of their Ownership including the nights of occupancy identified in the Rental Activity section, the availability and occupancy in their Nights Summary and both the potential and actual dates of revenue in the nightly Revenue Summary. This same concept applies to fixed fractional Ownership in which the statement will reflect the specific scope of tenure for each individual Owner.

- **Owner Charge Codes** The ability to build and save as many parameter sets as needed makes is possible to run statements for subsets of the total Owner base using different options as may be required for their particular rental arrangements. Though the physical layout of the first page can only vary by multi-property, 1 character Charge Codes can be defined and placed on individual Owner Contracts to identify them as filters, both for posting utilities and for generating their Owner statement. You might choose, for example, to separate Contracts for single inventory Ownership vs. component suites in order to offer different types of summaries.
- **Multiple-Inventory Contracts** Statements for Contracts with multiple pieces of inventory (a.k.a. component suites) will produce a single financial picture on the first page but separate activity sections for each of the component units. This applies to Rental Activity, Selected Transaction Detail and Nights, Revenue or Type summaries. As all of this information is associated with individual unit numbers, the separation provides the most granularity into their rental productivity.

## <span id="page-14-0"></span>**Output Examples**

## <span id="page-14-1"></span>**Statement Variations**

### • **Statement for Single Unit Contract**

- o Illustrates option to only display Current Year data
- o Displays optional current balances for the E, M and C folios

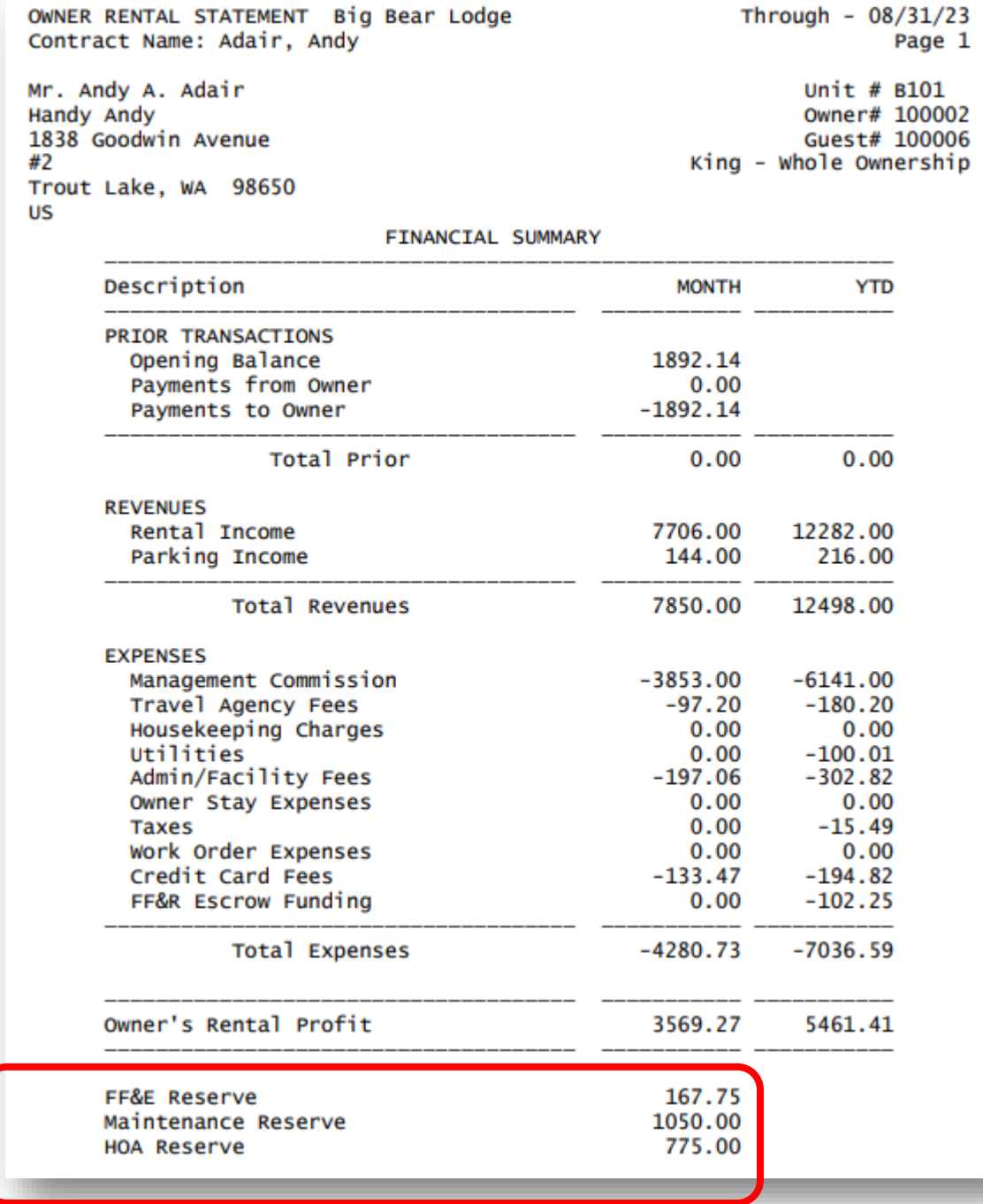

#### • **Statement for Multiple Unit Contract**

- o Displays the financial data from the units that comprise this Contract for a 3-unit suite, indicated as containing "Multiple Units"
- o Illustrates option to displays data for both the Current Year and the Previous Year

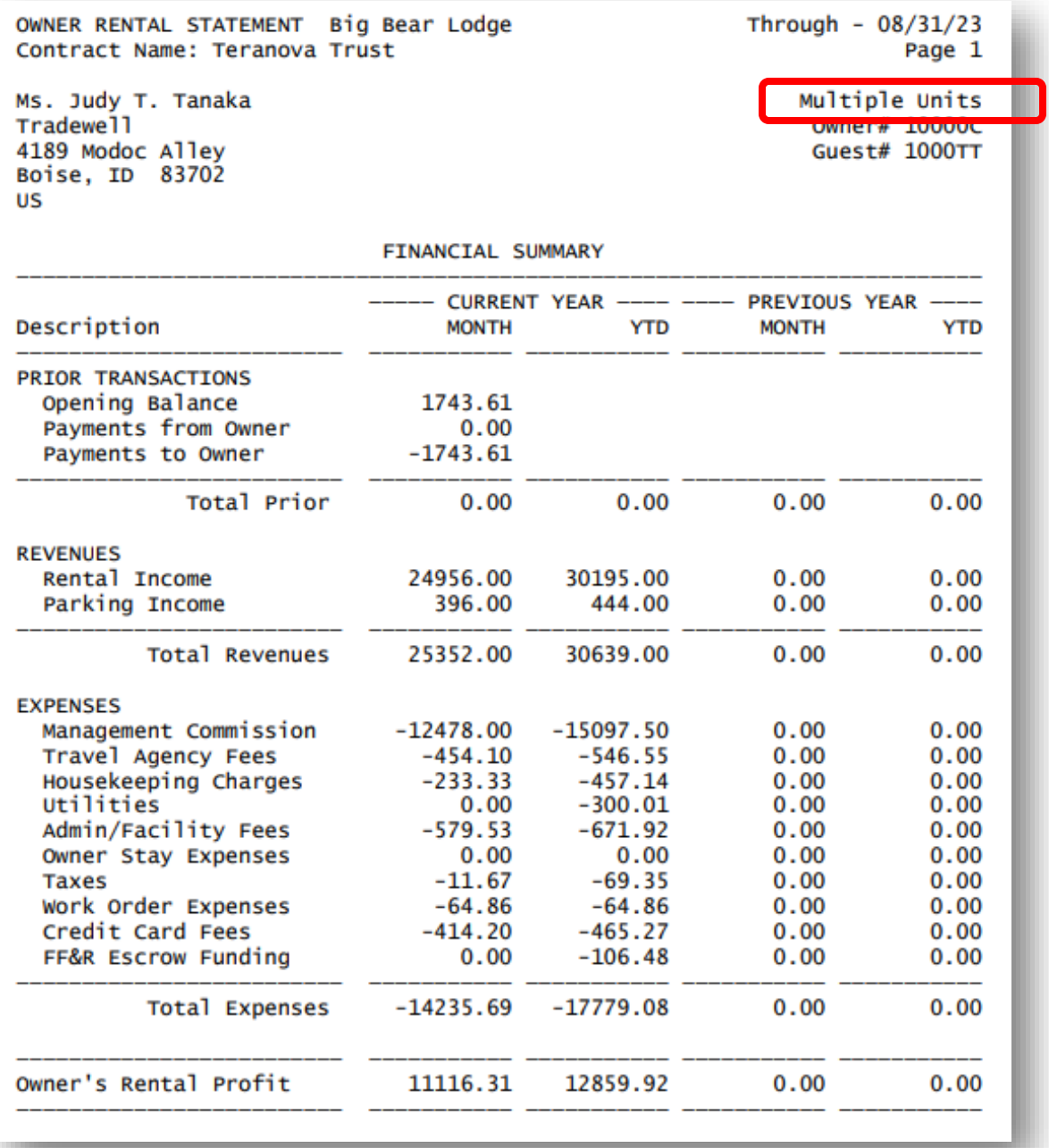

## • **Quarterly Statement for Single Unit Contract**

o Displays financial data for a three-month period with totals for the Quarter

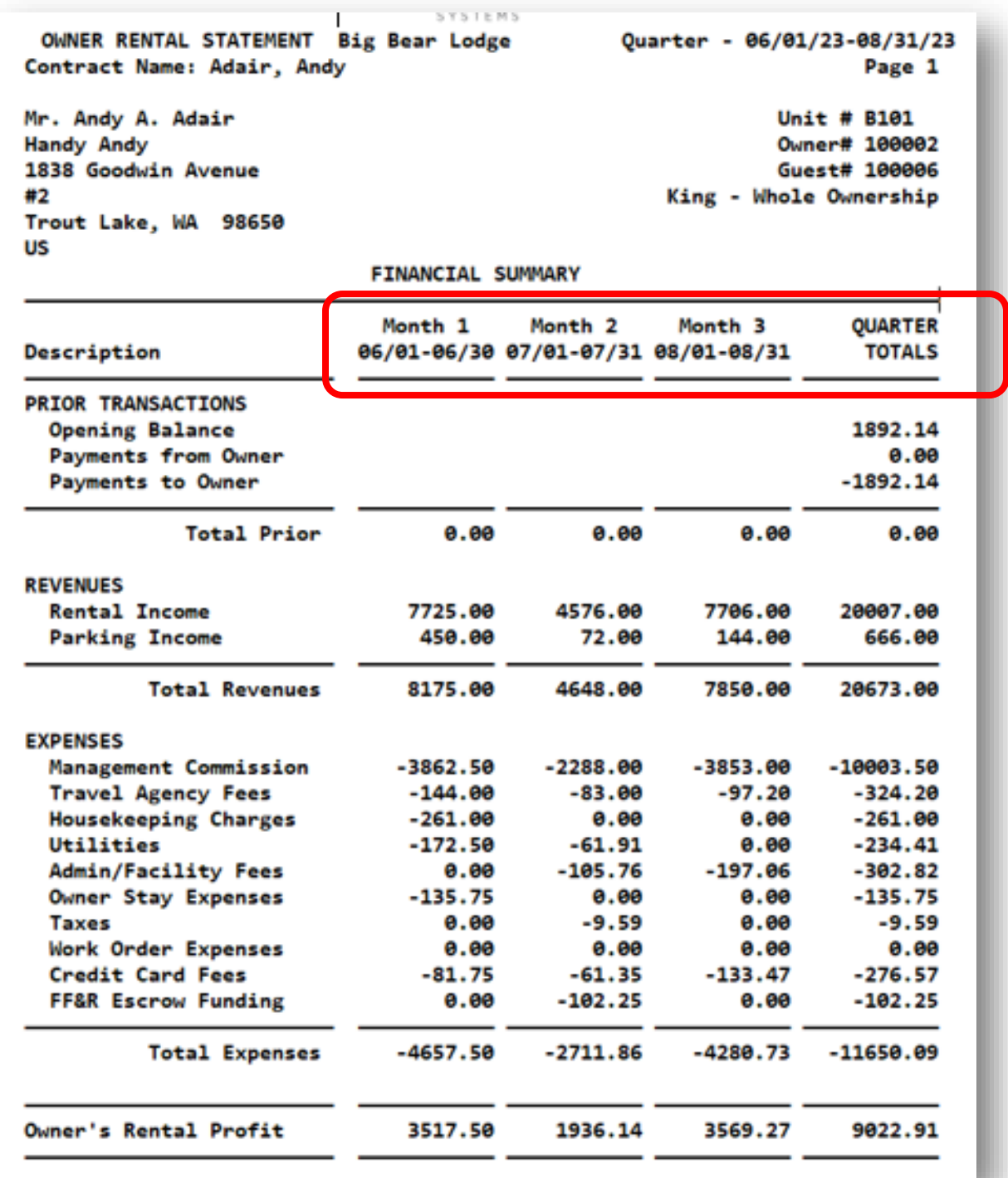

#### • **Fractional Statement for a Quartershare Contract**

o Displays financial data drawn from those nights within the period that are owned by this Owner. As a Quartershare (effectively every 4<sup>th</sup> week), this is likely to be as few as 7 nights and as many as 10 within a month for this fractionally owned unit.

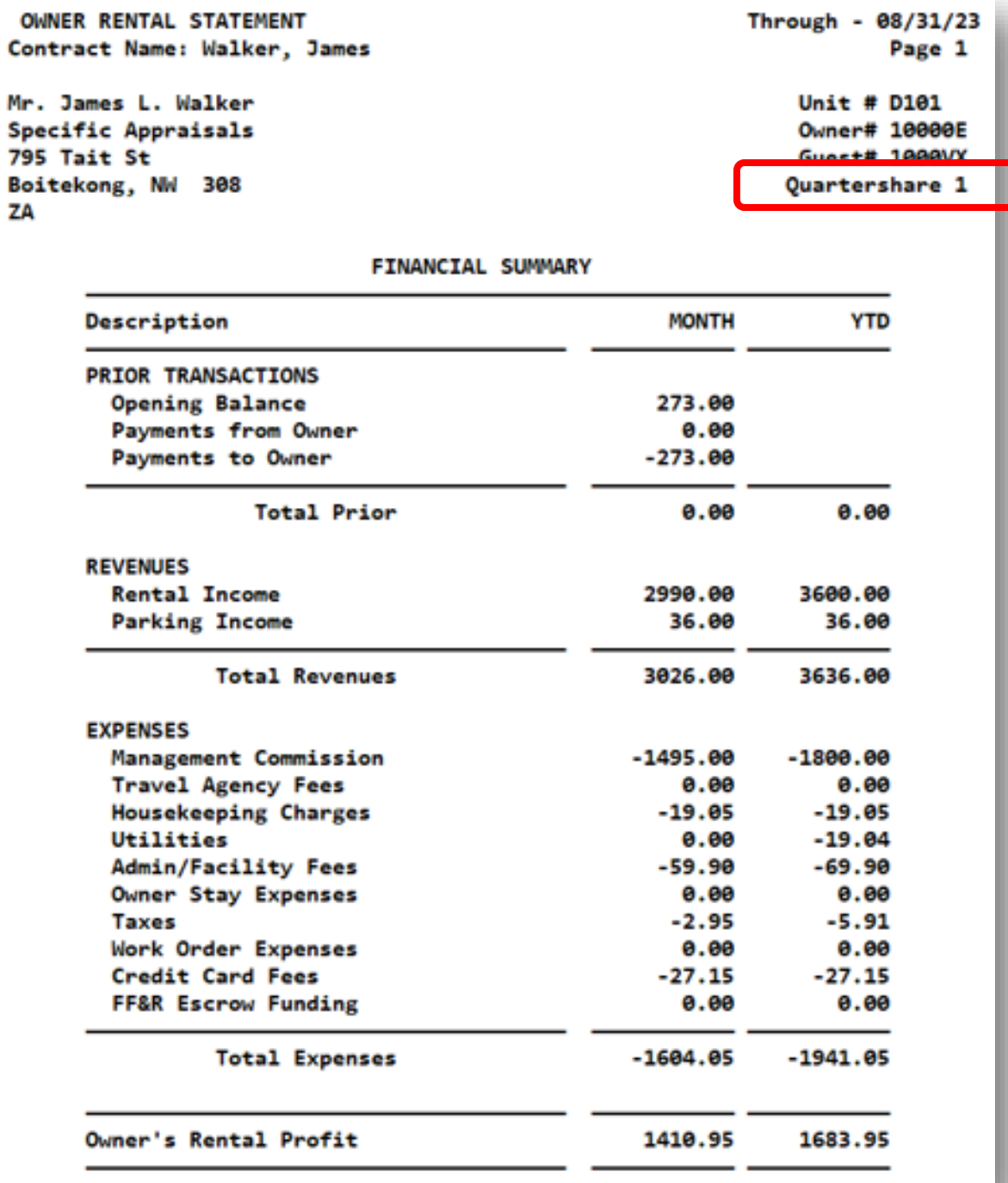

## <span id="page-18-0"></span>**Optional Inclusions**

#### • **Rental Activity Section**

- $\circ$  This option displays the reservations that have impacted the statement for the period. Note that a reservation that may have arrived prior to the period or departed after the period will display Arrival and Departure dates coinciding with the beginning or ending of the period. Thus, the nights of occupancy and the room revenue will be in sync with the financial information on the first page and the occupancy that will display in the optional Nights Summary.
- $\circ$  For a Multiple Unit Contract, this will be displayed separately for each component.

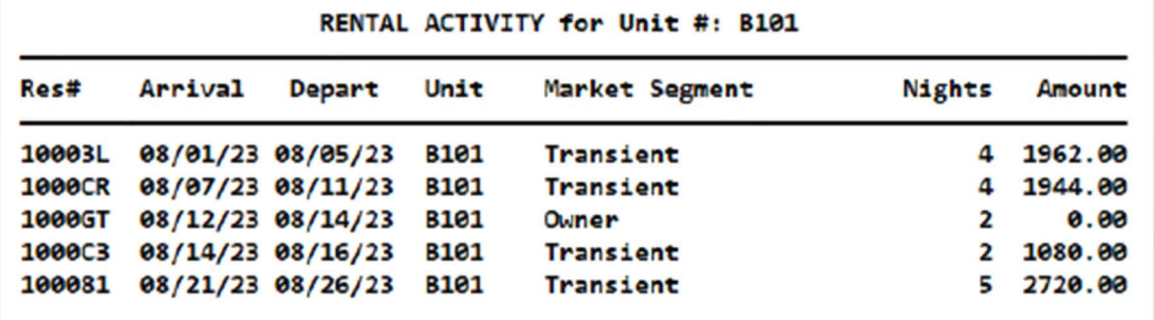

#### • **Selected Transaction Detail**

- $\circ$  This option displays the posting detail for transactions that belong to the selected Owner Transaction Categories. In this example, two have been chosen. This can be particularly effective in illustrating individual charges for multiple transaction codes linked to the same Category that may have been combined on a single line on the first page. For example, as seen in figure 8, "Housekeeping Charges" may be comprised of transactions using "CLEAN", "MAID" and "LINEN". The contributions from each, if any, can be illustrated by selecting a Category for Housekeeping and breaking out the posting detail.
- o For a Multiple Unit Contract, this will be displayed separately for each component.

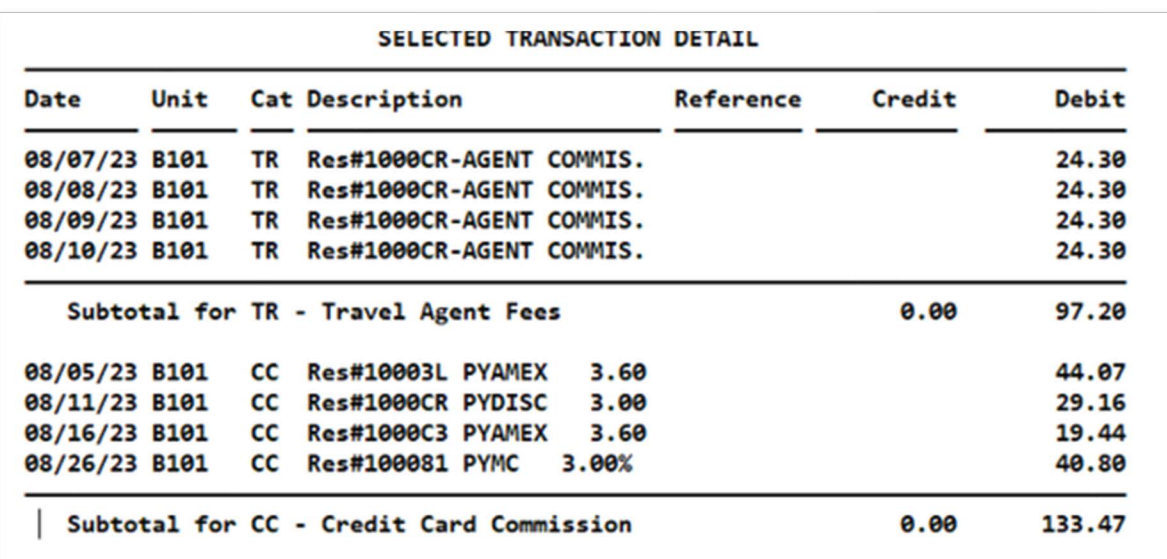

Note: if the intention is to display postings on the E, M or C folios in this section, those folios will need to have been selected in the prompt "Calculate Payment Based on Folios (123456789EMC) or leave Blank for 1-9" in order for them to be available here.

### • **Type Summary Section**

- o This option displays totals for selected Owner Transaction Categories for the current period and Yearto-Date. It will also display the prior year columns if they are being used on the first page.
- o This summary is not available for Multiple Unit Contracts.

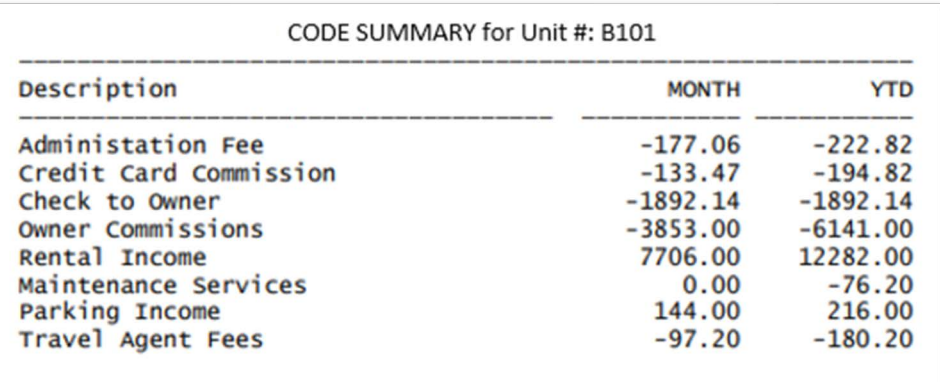

## • **Revenue Summary for a Single Unit Contract**

- o This option illustrates the Room Revenue generated by the unit's occupancy on a nightly basis. Zero dollar values indicate either an unoccupied night or occupancy by a complimentary (or Owner) stay.
- o This summary is not available for Multiple Unit Contracts.
- $\circ$  For a Quarterly statement, this will be displayed separately for each of the three months.

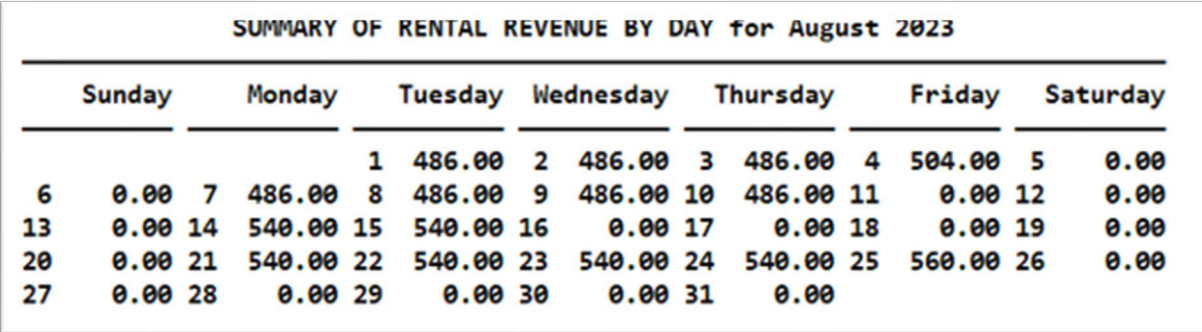

## • **Revenue Summary for a Fractional (Quartershare) Contact**

 $\circ$  This option is the same as for a whole owned single unit except that values are only displayed for those nights that belong to the specific Owner. A <br/>blank> value for a date indicates it is not owned by this Owner. This example illustrates a Quartershare Ownership of every 4<sup>th</sup> week (10 nights).

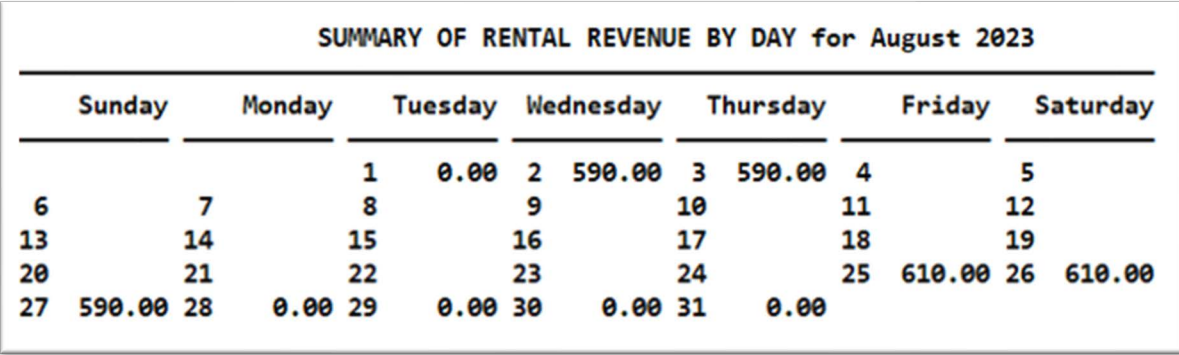

## • **Nights Summary for a Single Unit Contract**

- $\circ$  This option, the most popular, displays the calculation of available and occupied nights based on activity in the unit. Many of the prompts determine how much detail to show. While it is necessary to list market segments that will reduce availability, it is not a requirement. to show those that contribute to occupancy. As these are selected from a pick-list, you may choose to list some, all or none. Unlisted segments with occupancy will be accumulated into the "Other Paid Occupancy" line.
- o The ADR and REVPAR calculations are both optional.
- o For a Multiple Unit Contract, summaries will be displayed separately for each component.

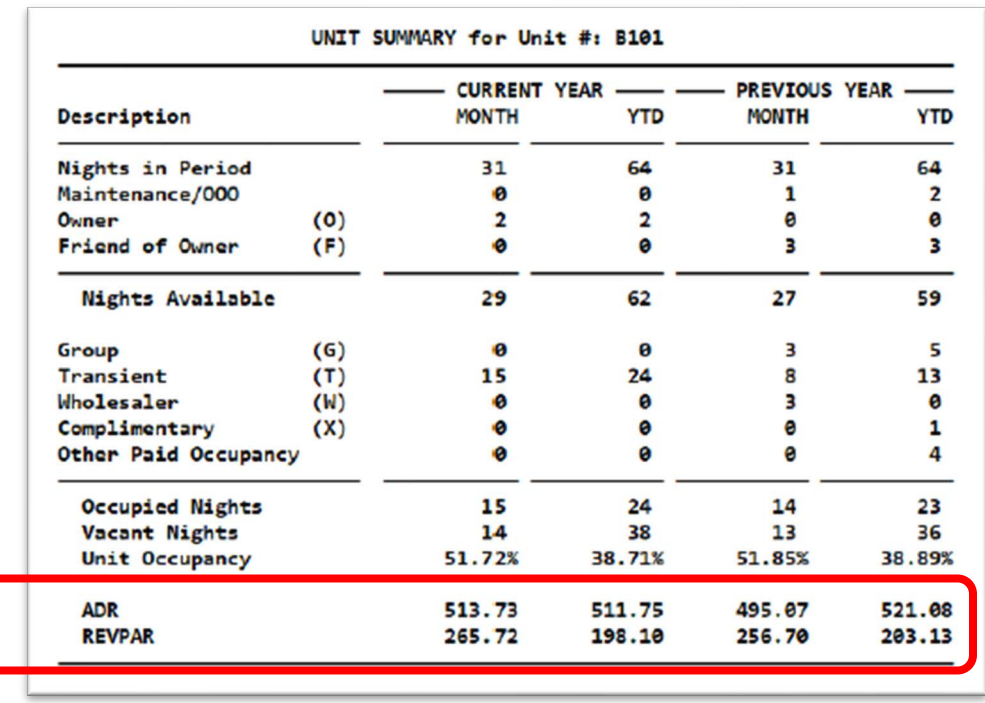

#### • **Nights Summary for a Single Unit Quarterly Statement**

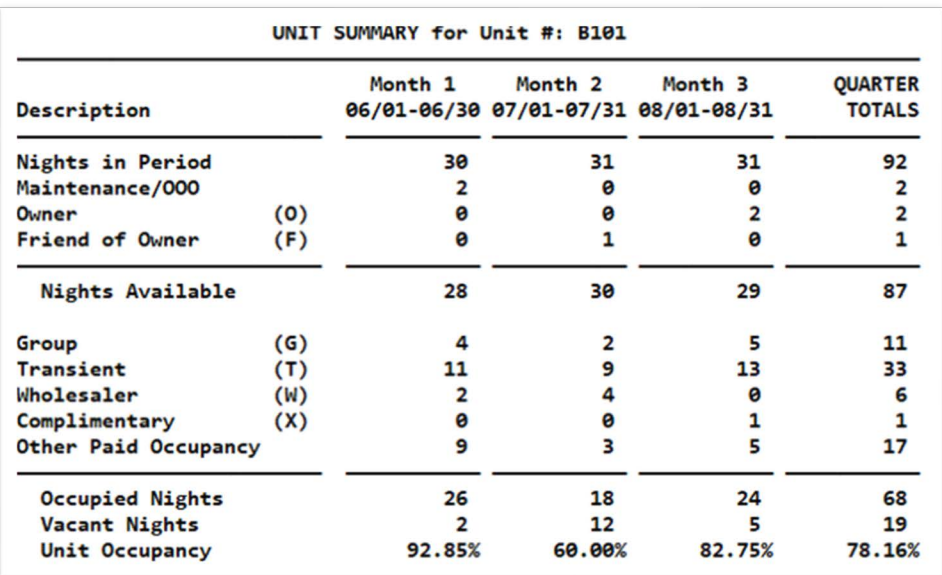

- **Nights Summary for a Fractional (Quartershare) Contact**
	- o **In this example, the Nights in Period correspond to the fractional Ownership and serve as the basis for the Occupancy percentage, as well as the optional ADR and REVPAR values.**
	- o **The Nights in Period may also reflect a mid-period sale from one Owner to another in any form of Ownership.**

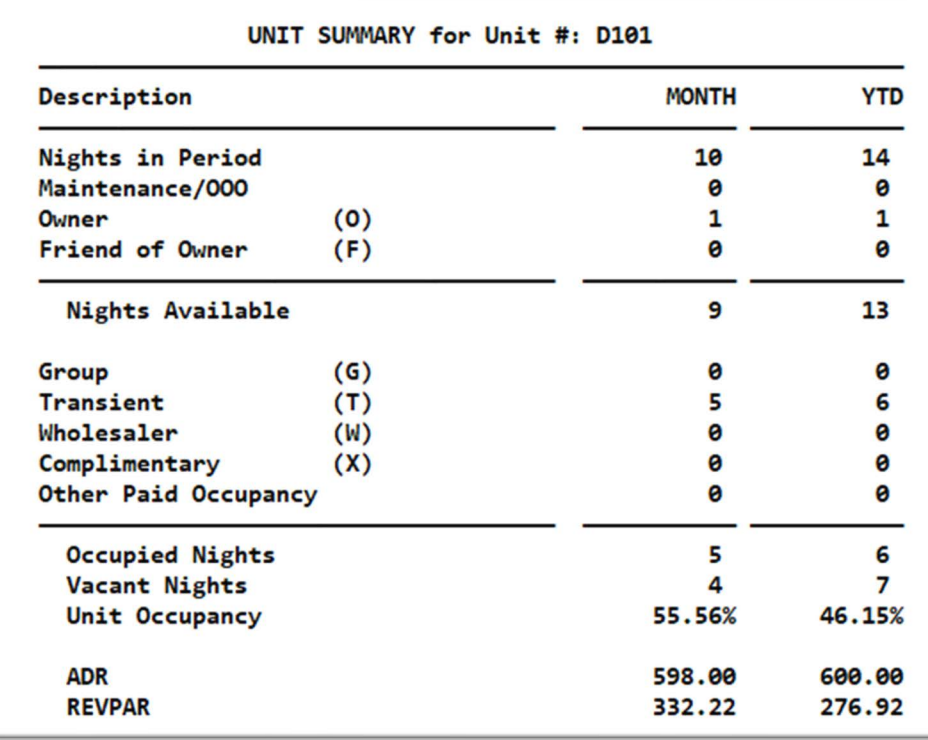